# 個人網路銀行 手機門號轉帳服務操作流程

一、申請:

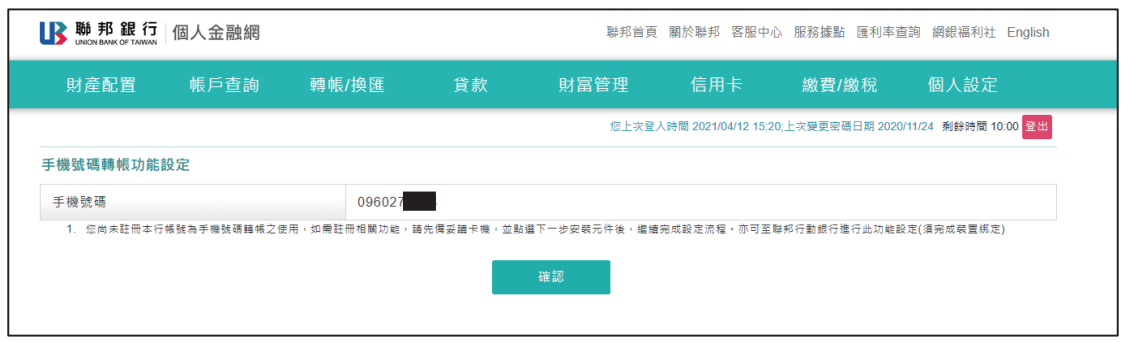

### ※確認約定條款:

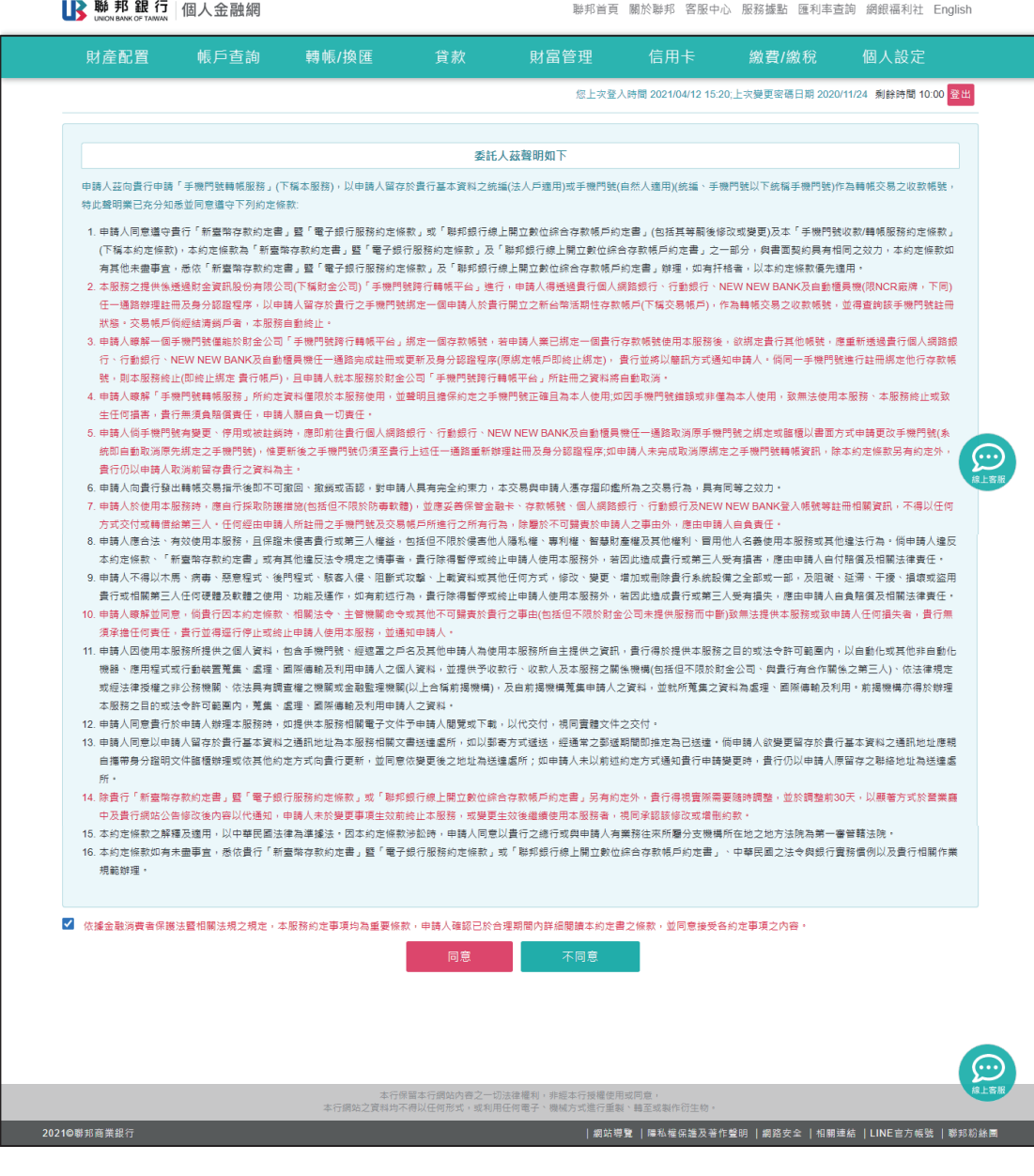

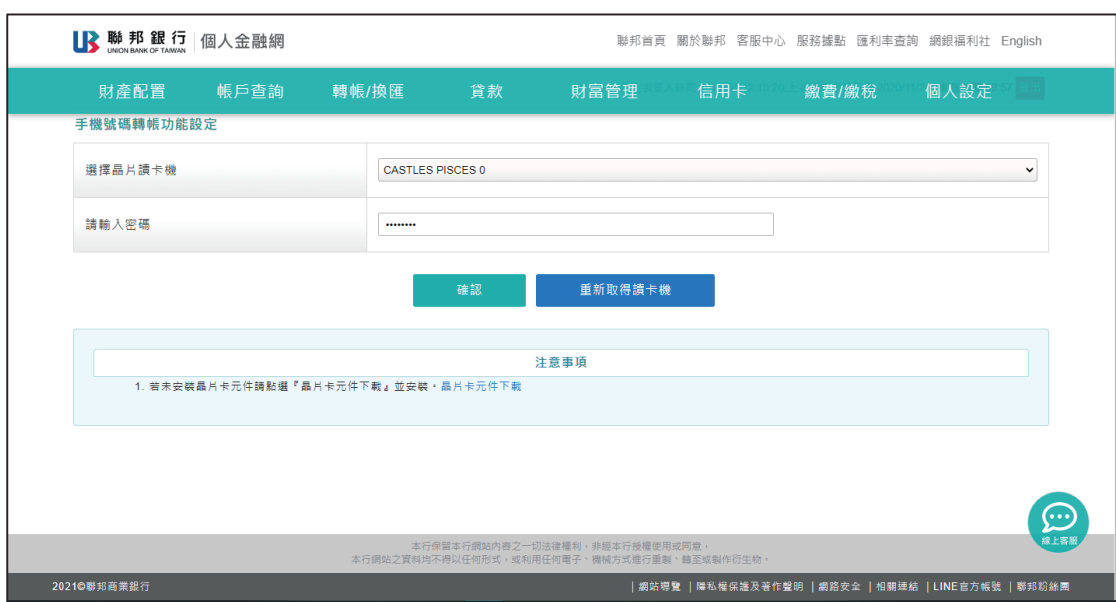

※須下載安裝晶片卡元件,並以本行本人金融卡進行驗證:

## ※選擇欲連結之存款帳號:

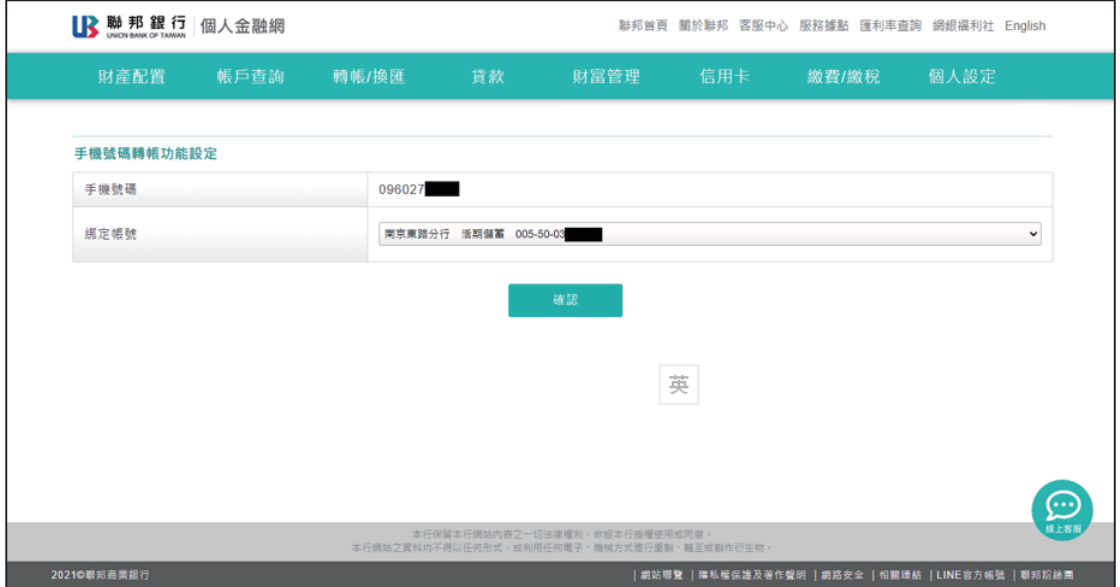

### ※輸入簡訊驗證碼:

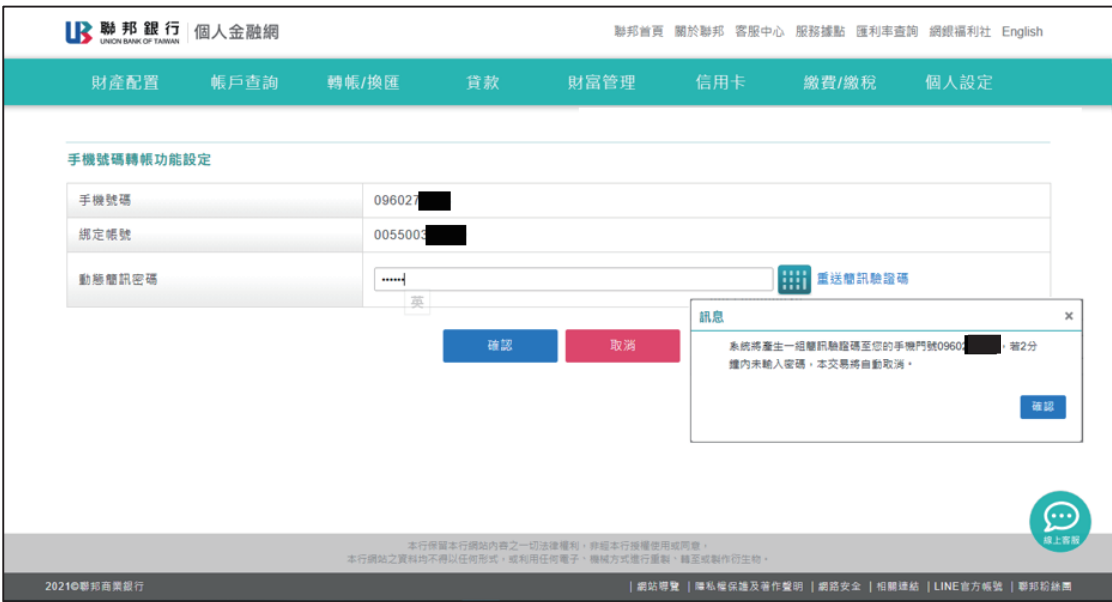

## ※完成申請:

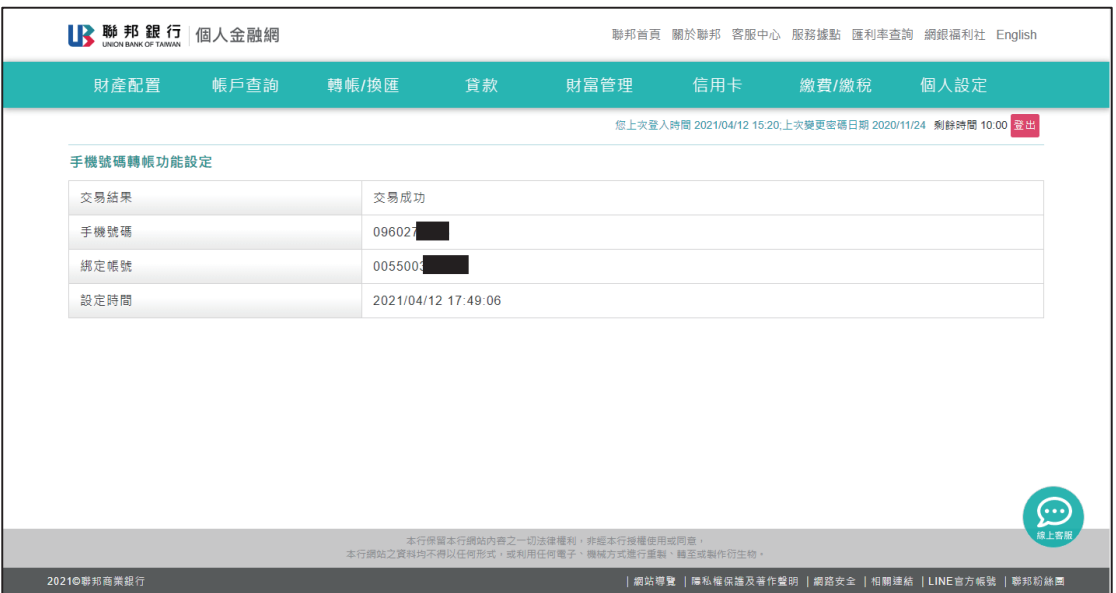

### 二、變更連結帳號:

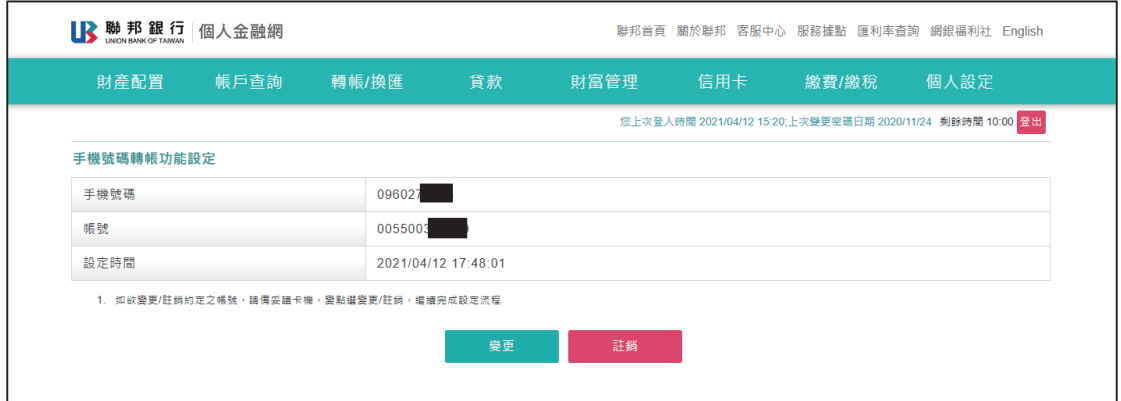

## ※確認約定條款:

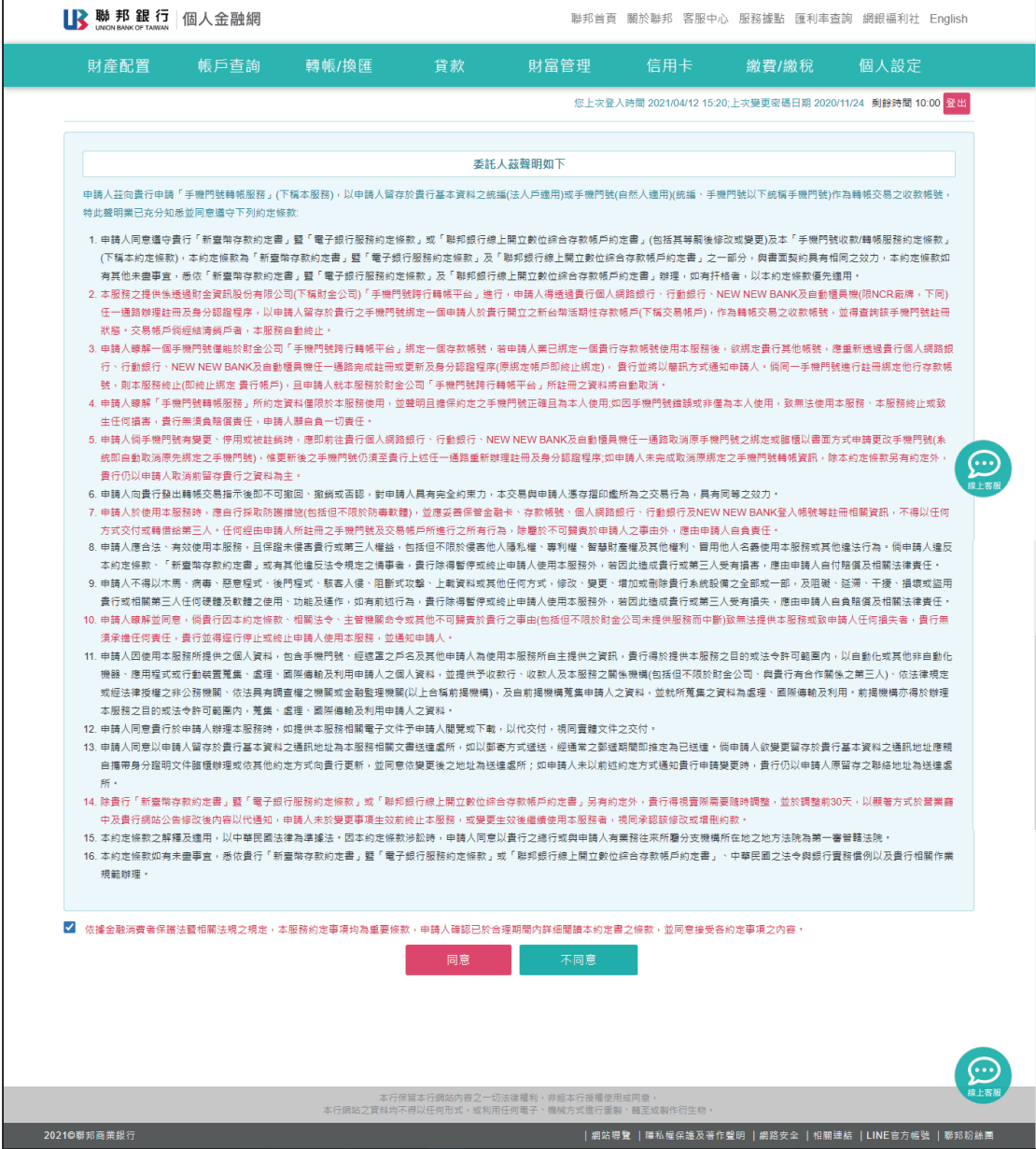

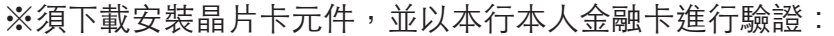

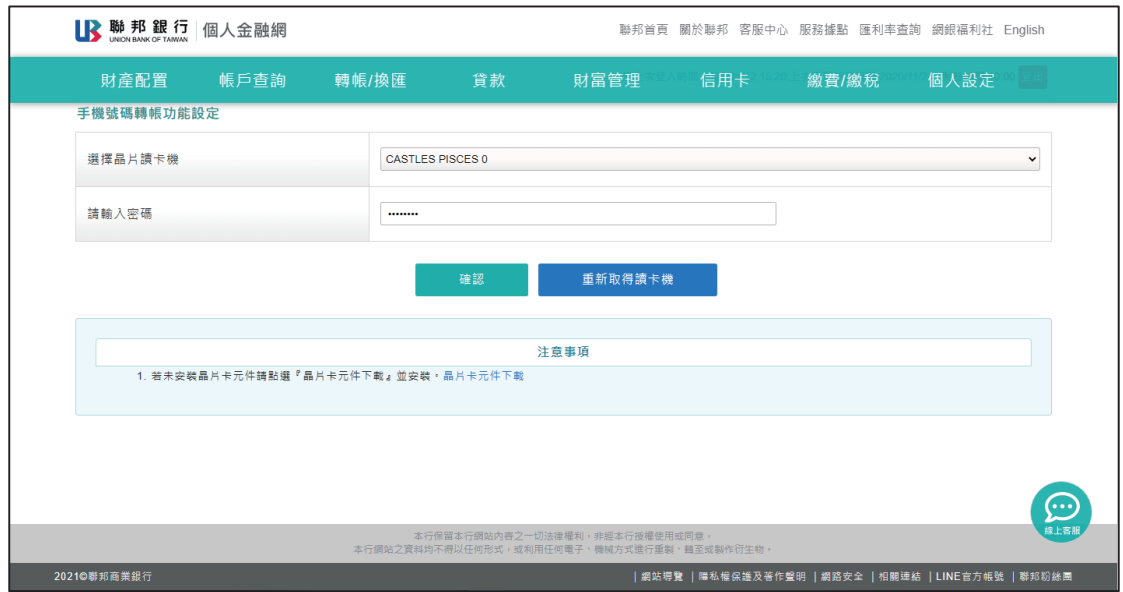

## ※選凙欲變更之連結帳號:

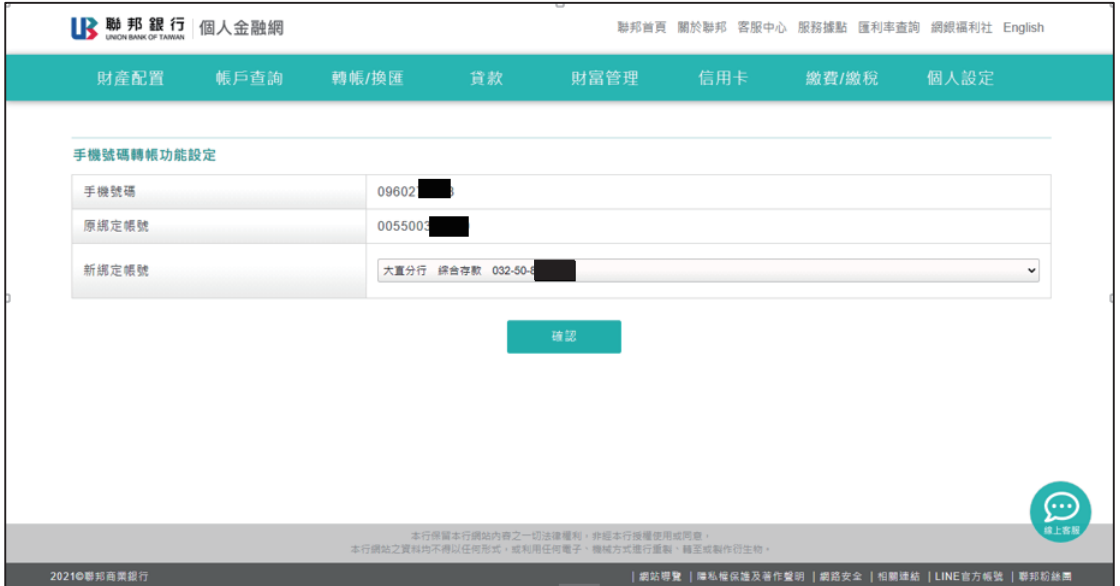

#### ※輸入簡訊驗證碼:

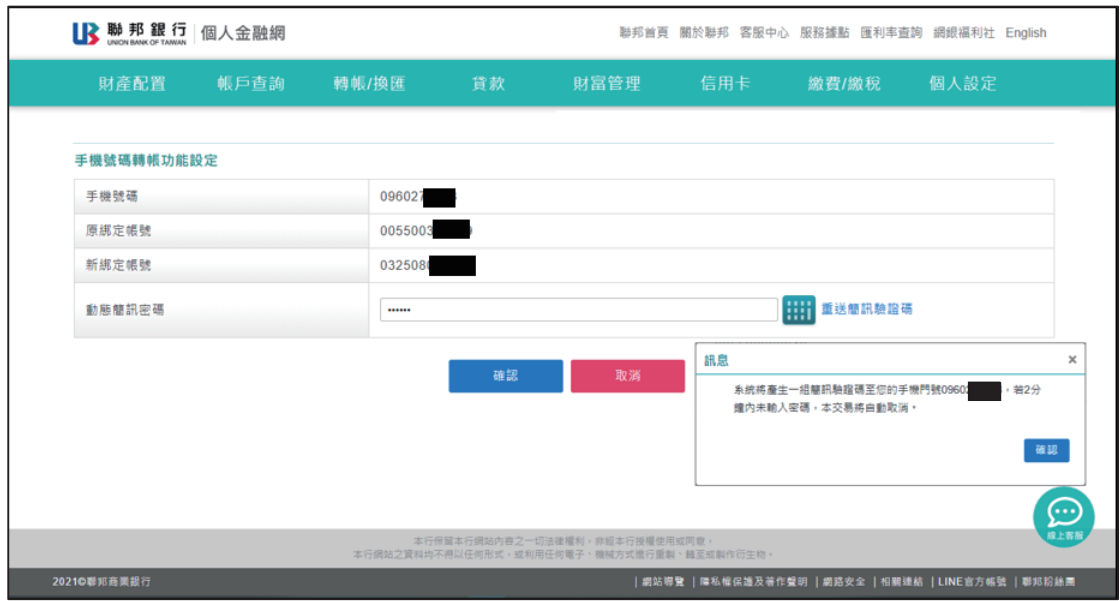

※完成變更:

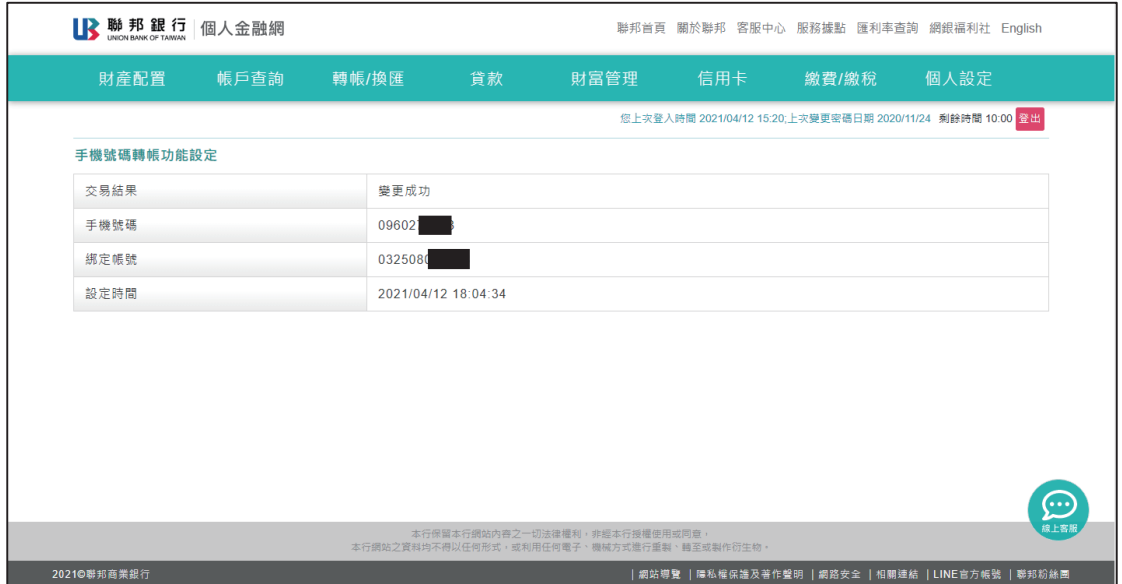

### 三、註銷手機號碼轉帳服務:

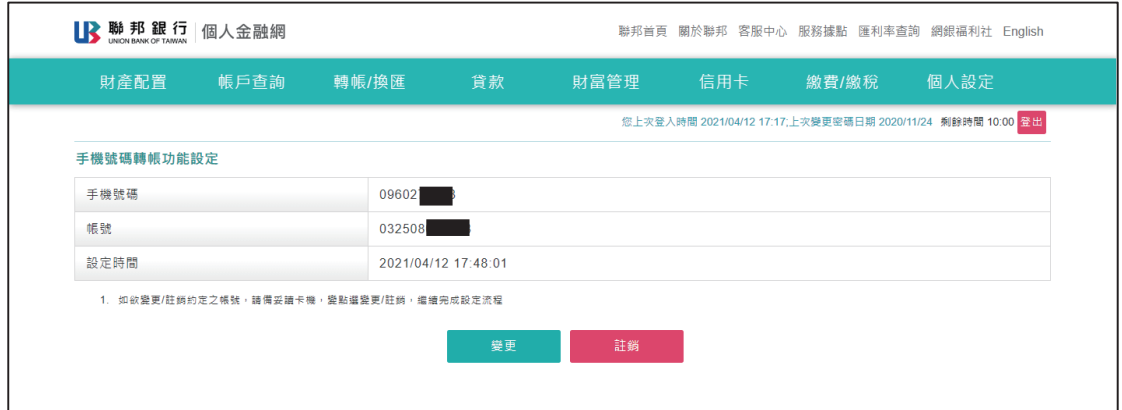

## ※確認約定條款:

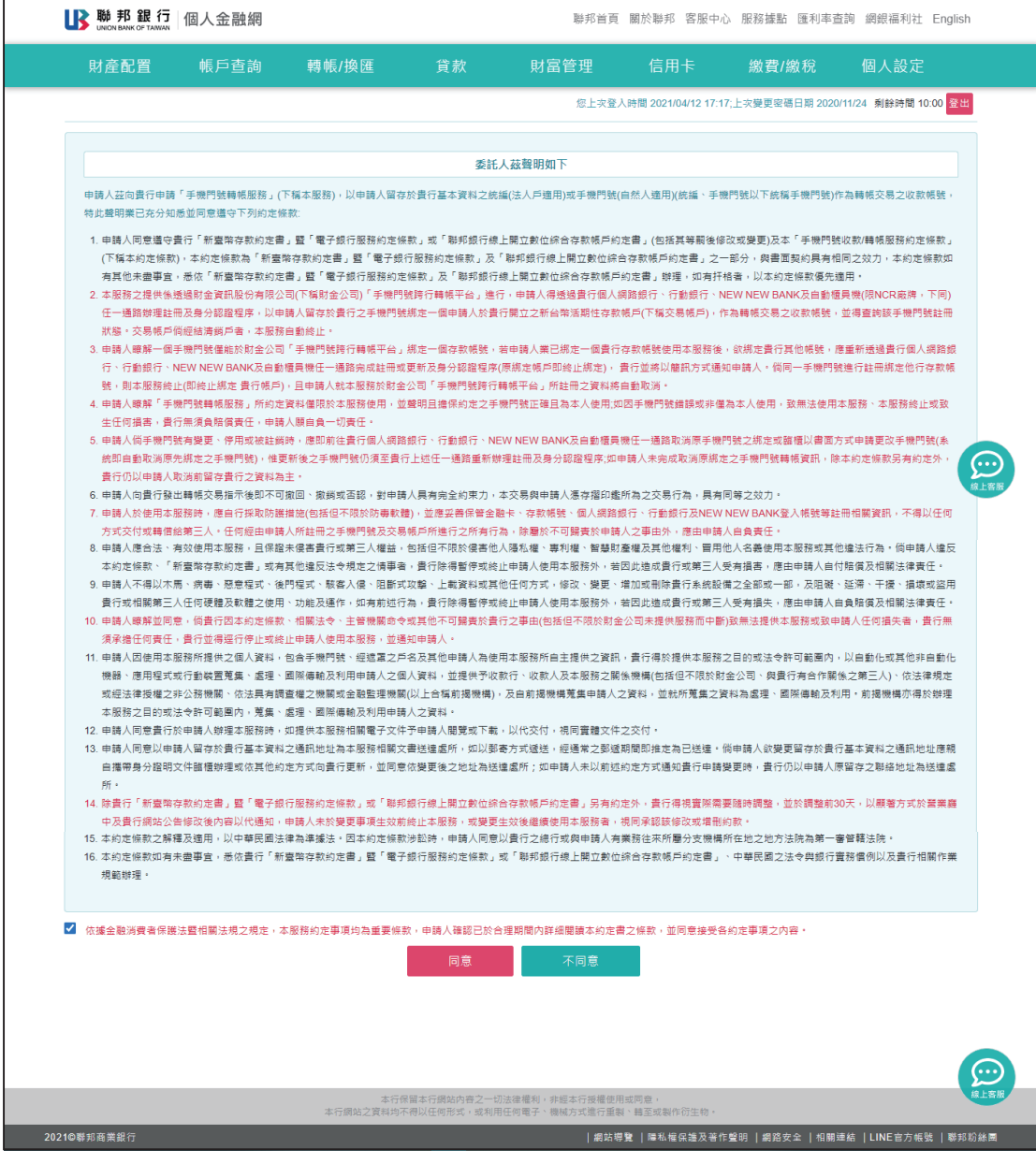

## ※須下載安裝晶片卡元件,並以本行本人金融卡進行驗證:

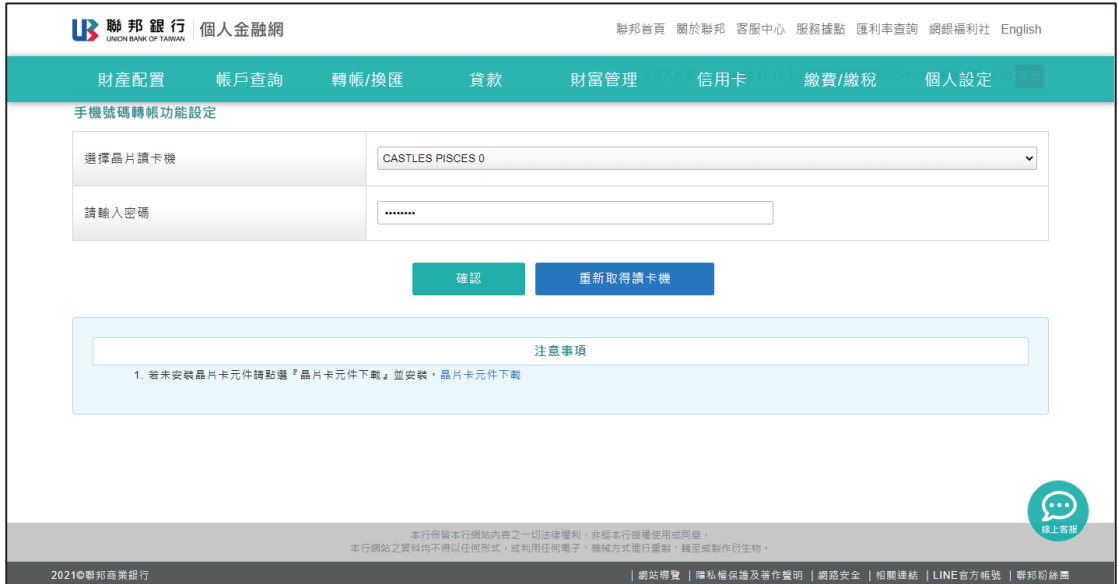

## ※確認是否註銷服務:

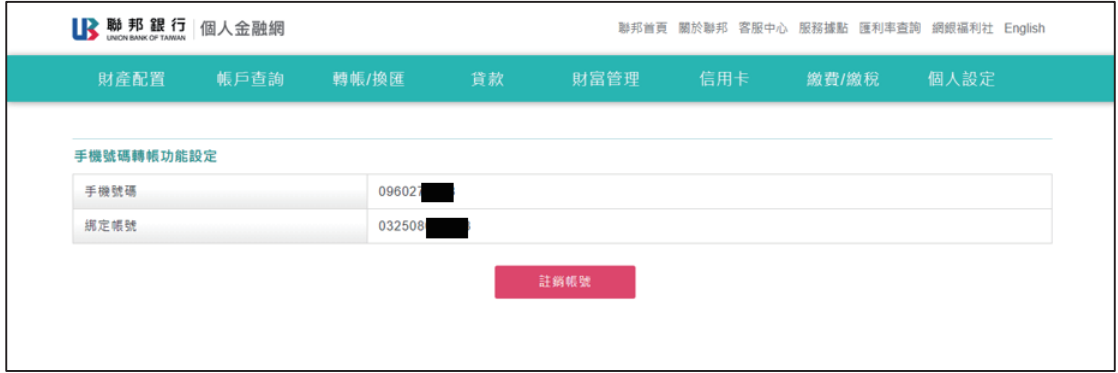

#### ※完成註銷:

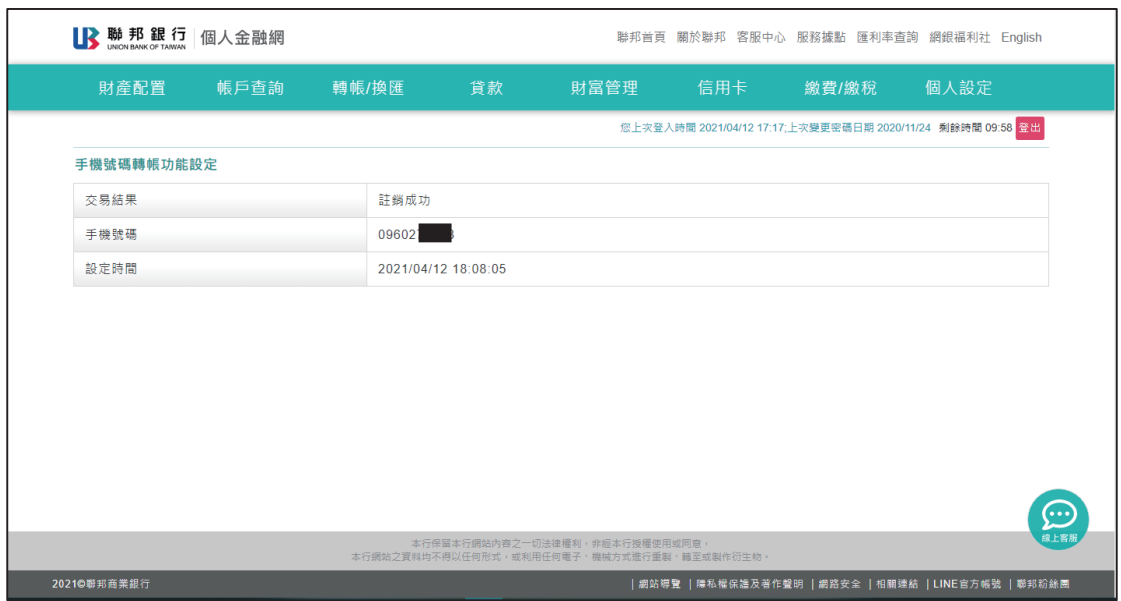